TALLINNA TEHNIKAÜLIKOOL Infotehnoloogia teaduskond Tarkvarateaduse instituut

Mattias Jõesaar 154887IAPB

# **RUUMIANDMETE VÕRDLEVA ANALÜÜSI TULEMUSTE AUTOMAATNE VISUALISEERIMINE**

bakalaureusetöö

Juhendaja: Riina Maigre

PhD

# **Autorideklaratsioon**

Kinnitan, et olen koostanud antud lõputöö iseseisvalt ning seda ei ole kellegi teise poolt varem kaitsmisele esitatud. Kõik töö koostamisel kasutatud teiste autorite tööd, olulised seisukohad, kirjandusallikatest ja mujalt pärinevad andmed on töös viidatud.

Autor: Mattias Jõesaar

24.05.2020

## **Annotatsioon**

Selle bakalaureusetöö eesmärk on automatiseerida ruumiandmete võrdleva analüüsi tulemuste esitamise protsess, mis vähendaks võrdlemise teostamise töömahtu.

Töös on kirjeldatud ruumiandmeid võrdlevat meetodit ning analüüsitud nõudeid loodavale tarkvarale. Töö tulemusena valmis veebirakenduse prototüüp ruumiobjektide võrdlemiseks ning tulemuste esitamiseks. Võrrelda saab mistahes kahe andmekogu samas piirkonnas asuvaid sama tüüpi ruumiobjekte. Rakendus esitab võrdluse tulemuste statistika tabelite ja diagrammidena.

Valminud prototüüp on kasutuses sihtasutus Archimedese nutika spetsialiseerumise rakendusuuringus, mille ühe osana võrreldakse ruumiandmeid.

Lõputöö on kirjutatud eesti keeles ning sisaldab teksti 19 leheküljel, 6 peatükki ja 8 joonist.

## **Abstract**

# **Automatic visualization of the results of comparative spatial analysis**

The aim of this thesis is to automize the process of visualizing the results of comparative spatial analysis. The intent is to reduce the manual work of comparing spatial data.

This thesis first describes the method of comparative spatial analysis and reviews the requirements for the proposed application. Other applications with similar purposes were reviewed before the development. The thesis provides a description of the application's architecture, the programming languages and frameworks used for the development.

A working web application prototype was developed as a result. This application can compare same types of spatial features in the same area from two different datasets. The comparison is applicable for point objects and line objects such as poles and curbstones. The application's interface contains a form for comparing spatial data with specified parameters. Results of comparative spatial analysis are displayed in tables and diagrams. Visualized results give domain experts insights into the accuracy of compared spatial data.

The developed prototype is being used in a Archimedes Foundation smart specialization study where spatial data comparison is being carried out.

The thesis is in Estonian and contains 19 pages of text, 6 chapters, 8 figures.

# **Lühendite ja mõistete sõnastik**

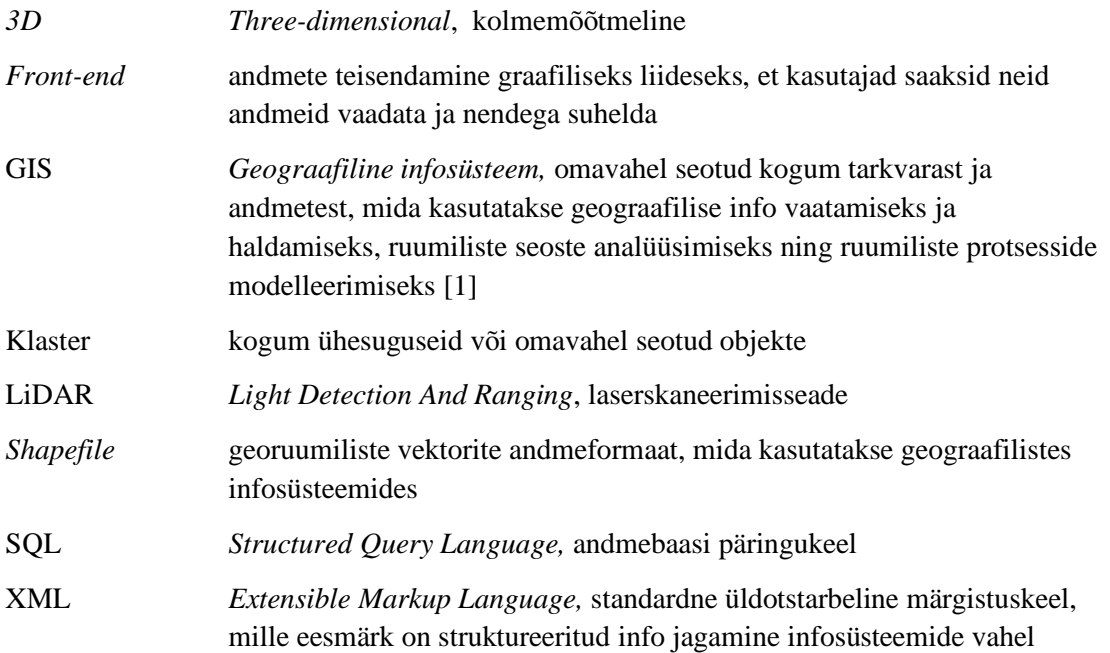

# **Sisukord**

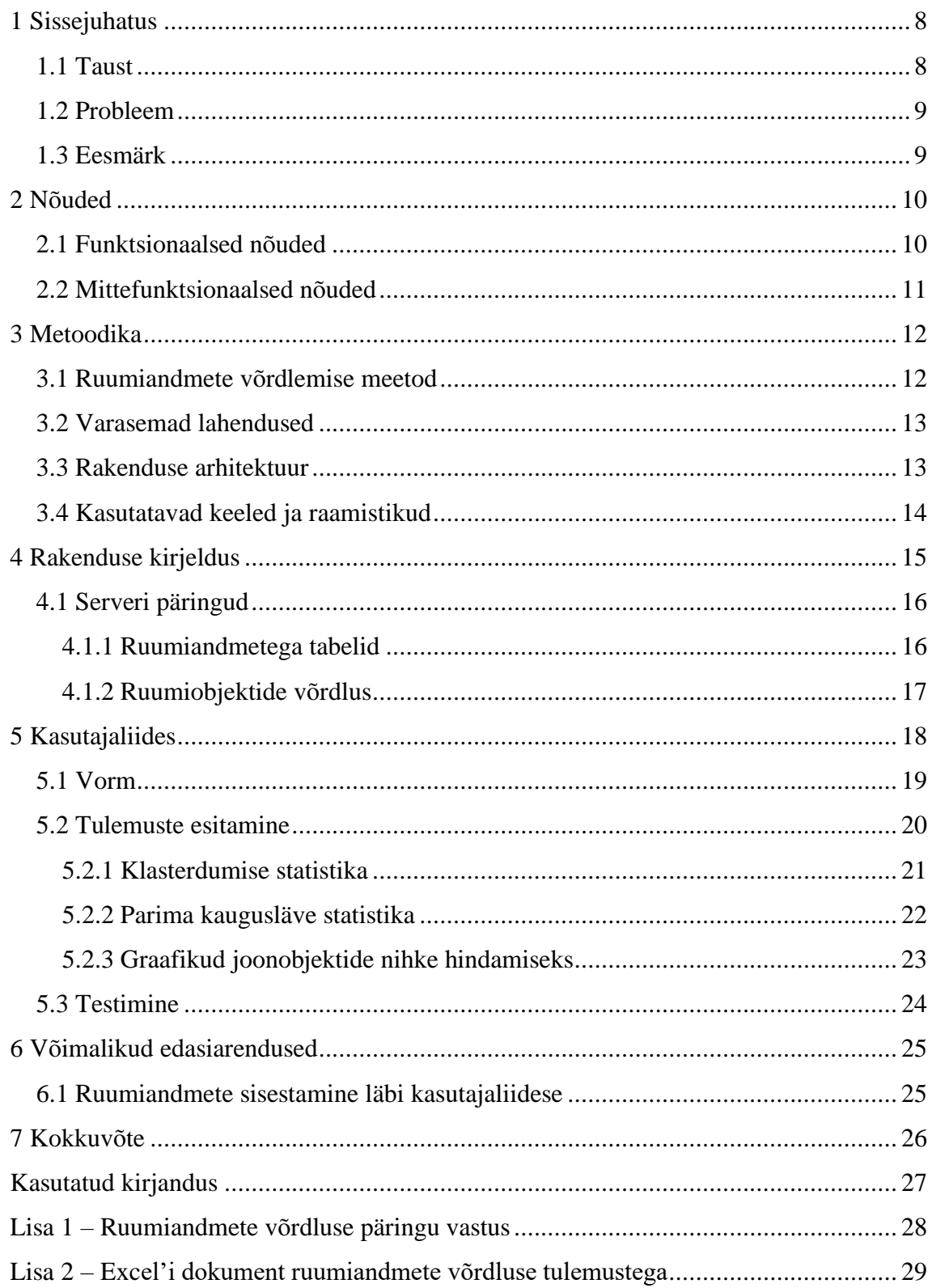

# **Jooniste loetelu**

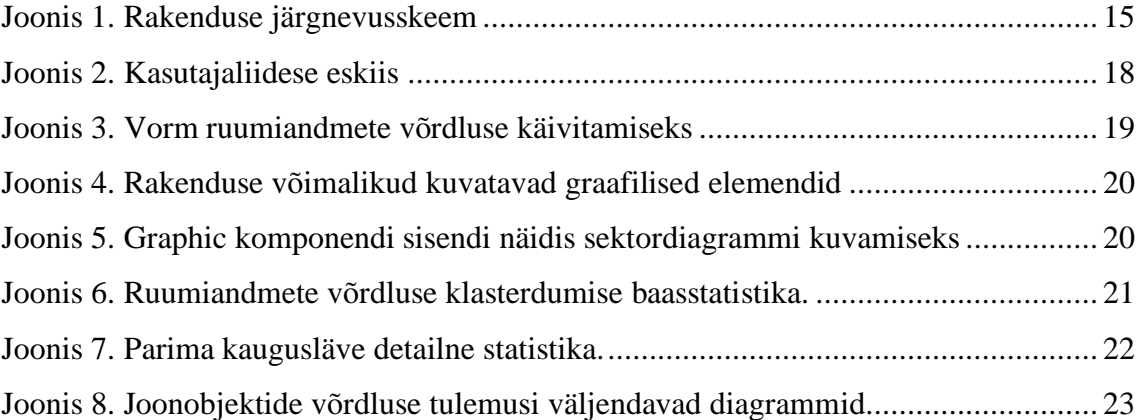

# <span id="page-7-0"></span>**1 Sissejuhatus**

3D linnamudelite ning teiste ruumiandmeid kasutatavate rakenduste loomine nõuab täpseid andmeid. Andmete täpsustamiseks kasutatakse üldjuhul andmete joondamist maapealsete kontrollpunktide (GCP) järgi. Maapealsete kontrollpunktide kogumine on ajakulukas ja kallis, seetõttu on oluline uurida alternatiivseid võimalusi.

#### <span id="page-7-1"></span>**1.1 Taust**

Käimas on Archimedese nutika spetsialiseerumise rakendusuuring: Kuluefektiivse ühildatava geodeetilise täpsusega 3D ruumiandmete taristu loomise rakendusuuring [2]. Projekti ühe osana tegeletakse ruumiandmete võrdleva analüüsiga, mis võimaldab hinnata ühe ruumiandmete andmebaasi täpsust võrreldes teise täpsema andmebaasiga. Välja töötatud protsessi abil saab võrrelda mistahes kahest andmekogust ruumiandmeid samas piirkonnas asuvate sama tüüpi ruumiobjektide kohta. Selles töös toodud näidetes kasutatakse LiDARi andmeid, mis on kogutud Eesti ettevõtte Reach-U AS poolt ning GIS andmebaasi kihte Eesti topograafia andmekogust (ETAK) ja Tallinna ruumiandmete registrist (TAR). Võrdlev analüüs võimaldab statistiliselt hinnata võimalusi ruumiandmete joondamiseks olemasolevate andmebaaside järgi. [3]

Võrdluseks valitud ala kohta käivad mõlema andmekogu kihtide andmed laetakse PostgreSQL/PostGIS [4], [5] andmebaasi. PostgreSQL'i abil liidetakse omavahel mõlemad kihid. Peamine eesmärk on leida võrreldavate andmehulkade kattuvate objektide hulk. Selleks, et leida kattuvad objektid, rakendatakse ruumilist objektide klastriteks rühmitamise ehk klasterdamise algoritmi DBSCAN [6].

Lisaks kattuvatele objektidele leitakse ka muud tüüpi vastavused objektide vahel ning kummastki andmehulgast puuduvad objektid uuritaval alal. Klastrid ning nende sisu analüüsitakse, et määrata, milliseid objekte saab paaritada, milliseid ei saa ning mis põhjustel objektid ei kattu. [3]

#### <span id="page-8-0"></span>**1.2 Probleem**

Selleks, et esitada valdkonna eksperdile võrdluse statistika, peab loendama erinevatesse kategooriatesse langevad klastrid ning arvutama suhtelise jaotuse andmebaasi päringute ja Exceli abil. Võrdluse statistika visualiseerimiseks kantakse tulemused Exceli dokumenti manuaalselt. Kopeeritud andmetega tehakse Excelis lisaarvutusi ning luuakse diagrammid. Sellist toimingut tuleb korrata iga võrdluse korral. Käsitsi andmete tabelarvutussüsteemi dokumenti kandmine on töömahukas ja toob endaga kaasa vigu.

#### <span id="page-8-1"></span>**1.3 Eesmärk**

Töö eesmärk on luua veebirakendus, mis automatiseerib võrdlusandmete visualiseerimise protsessi ning likvideerib ajakulu ja vead, mis kaasnevad praegusel kujul ruumiandmete võrdleva analüüsi teostamisega. Lõputöö oodatav tulemus on rakendus, mille kasutajaliides võimaldab kasutajal valitud parameetritega pärida serverist võrdlusandmed ning nende andmete põhjal kuvatakse vastavalt tulemustele dünaamilised tabelid ja diagrammid. Andmebaasi päringud ruumiandmete võrdlemiseks on töö juhendaja poolt kirjutatud ning ei ole osa töö mahust.

## <span id="page-9-0"></span>**2 Nõuded**

Järgnevalt on kirjeldatud nõuded, mida realiseeritav rakendus peab täitma. Nõuded on jaotatud funktsionaalseteks ja mittefunktsionaalseteks. Funktsionaalsed nõuded määratlevad, kuidas tarkvara käitub konkreetsetes olukordades. Mittefunktsionaalsed nõuded hõlmavad tarkvara iseloomustavaid omadusi, näiteks jõudlus, turvalisus ja kasutatavus. [7]

#### <span id="page-9-1"></span>**2.1 Funktsionaalsed nõuded**

Rakendus peab:

- 1. Kuvama andmebaasis olevate tabelite nimed, mis sisaldavad andmeid ruumiobjektide kohta
- 2. Võimaldama kasutajaliideses võrdlusandmete pärimiseks ette anda järgnevad parameetrid:
	- a. Kaks andmebaasi tabeli nime, milles sisalduvaid ruumiobjektide andmeid soovitakse võrrelda.
	- b. Nimetused valitud tabelitele, mida kasutatakse statistika kuvamisel tabelitele viitamiseks.
	- c. Minimaalne kauguslävi (EPS)
	- d. Maksimaalne kauguslävi (EPS)
	- e. Aste, mida kasutatakse järjestikuste kauguslävede arvutamisel
	- f. Parim kauguslävi, mille kohta kuvatakse täiendav statistika
- 3. Kuvama tabelite ja diagrammide võrdluse statistika kohta olemasoleva Exceli dokumendi näitel [Lisa 2]

# <span id="page-10-0"></span>**2.2 Mittefunktsionaalsed nõuded**

Rakenduse mittefunktsionaalsed nõuded on järgmised:

- 1. Rakenduse kasutajaliides on ingliskeelne.
- 2. Kasutajaliides on lihtne ja kergesti kasutatav.
- 3. Võimaldab ligipääsu erinevatelt sisevõrku ühendatud arvutitelt.
- 4. Rakendust saab kasutada veebilehitseja abil.

# <span id="page-11-0"></span>**3 Metoodika**

Selles osas on kirjeldatud, kuidas töös kasutatud ruumiandmete võrdlemise meetod töötab. Lisaks antakse ülevaade varasematest sarnaste eesmärkidega lahendustest ning hinnatakse võimalusi nende kohandamiseks ja kasutamiseks käesolevas töös. Viimasena kirjeldatakse loodava rakenduse arhitektuuri ning esitatakse arendamiseks kasutatavad programmeerimiskeeled ja raamistikud.

#### <span id="page-11-1"></span>**3.1 Ruumiandmete võrdlemise meetod**

Võrreldavaid ruumiandmeid hoiustatakse PostGIS laiendusega PostgreSQL relatsioonilises andmebaasis. Ruumiobjektid peavad omama andmebaasis unikaalset identifikaatorit (gid) ning geomeetria välja (geom).

PostGIS 2.5.3 implementeerib ruumiandmete võrdluseks vajalikku DBSCAN algoritmi ST\_ClusterDBSCAN funktsioonis [8]. Lisaks ruumiandmetele nõuab funktsioon sisendiks kaugusläve meetrites (EPS), mille vahetus kauguses peavad objektid klasterdumiseks asuma, ning tiheduse (MinPts), mis piiritleb minimaalse objektide arvu klastris.

Funktsiooni rakendatakse tihedusega MinPts=2 eesmärgiga leida 1:1 klastrid, mis sisaldavad mõlemast andmehulgast ühte ruumiobjekti. Sellistesse klastritesse sattunud objektid loetakse samaks. Klasterdamise tulemusena leiame ka teist tüüpi klastreid, kuna need võivad sisaldada rohkem kui kahte objekti ning objekte ainult ühest andmehulgast. Objekte, mis ei kuulu ühtegi klastrisse, käsitletakse mürana (*noise*). [3]

Sobiva kaugusläve väärtuse valimine on keeruline, sest see sõltub sellest, kui hästi võrreldavates andmebaasides olevad andmed omavahel kokku lähevad. Selles meetodis rakendatakse ST\_ClusterDBSCAN funktsiooni ruumiandmetele erinevate kaugusläve väärtustega, et anda ülevaadet kogutud andmetele erinevate kauguslävede puhul. Tulemuste kohta esitatakse baasstatistika, mille põhjal saab valdkonna ekspert otsustada parima kaugusläve üle, millega edasist statistikat arvutada. [3]

Praeguseks väljatöötatud võrdlusmeetodiga on võimalik võrrelda punktobjekte ja joonobjekte. Võrreldavateks punktobjektideks võivad olla näiteks tänavapostid, joonobjektideks võivad olla näiteks äärekivid. Punktobjektide puhul leitakse eukleidiline kaugus punktide vahel. Joonte puhul selline lähenemine ei sobi, sest nende puhul võib minimaalne kaugus olla null ehk jooned ristuvad, kuid see ei ütle kasutajale midagi. Joonobjektide nihke hindamiseks kasutatakse erinevaid statistilisi meetodeid ning nende põhjal loodud graafikuid.

#### <span id="page-12-0"></span>**3.2 Varasemad lahendused**

Enne rakenduse arendamist uuriti, kas leidub lahendus, mis juba ülaltoodud nõudeid rahuldab. 2014. aastal Rootsi geoinformaatika bakalaureusetöö käigus hinnati Rootsi kaldajoone ruumiandmete täpsust võrreldes omavahel andmehulki [9]. Selline meetod on sarnane käesoleva töö võrdlusele. Rootsi geoinformaatika bakalaureusetöö käigus ei arendatud tarkvara automaatselt võrdluse tulemuste esitamiseks, mis vastaks käesoleva töö nõuetele.

2015. aastal avaldatud töös loodi veebiteenus, mis võimaldab võrrelda kahte ruumiandmete andmehulka [10]. Sellel on sarnasusi ja erinevusi käesoleva töö meetodile. Veebiteenus võtab sisendiks kaks SHP faili (Shapefile) ning tagastab XML ja PDF kujul raporti tulemuste hinnanguga. Detailseid tulemusi tabelite ja graafikute kujul kasutajale ei esitata ning võrreldavates andmehulkades peavad vastavate objektide identifikaatorid olema samad. Antud töös sellist kitsendust ei ole, klasterdamise eesmärk on leida 1:1 klastrid ning nendesse sattuvad objektid loetakse samaks.

Ühtegi olemasolevat tarkvara, mida oleks võimalik kohandada ja kasutada Archimedese projekti ruumiandmete võrdluse tulemuste esitamiseks, ei leitud.

#### <span id="page-12-1"></span>**3.3 Rakenduse arhitektuur**

Loodav veebirakendus põhineb klient/teenindaja (*Client/Server*) mudelil. Selline lahendus võimaldab mitmel ruumiandmete võrdlemisega tegeleval isikul ligipääsu ühisele andmebaasile võrdlusstatistika pärimiseks. Realiseeritav rakendus arendatakse ühelehelisena (*SPA – Single-Page Application*), mis võimaldab dünaamiliselt muuta kuvatavat veebilehte vastavalt kasutaja päringutele.

### <span id="page-13-0"></span>**3.4 Kasutatavad keeled ja raamistikud**

Ruumiandmeid võrdlev skript on kirjutatud Python programmeerimiskeeles. Seetõttu on programmikoodi ümberkirjutamise vältimiseks valitud serverirakenduse realiseerimiseks Python'il baseeruv Django veebiraamistik [11]. Django võimaldab lühikese ajaga luua tervikliku veebirakenduse.

Rakenduse veebiliidese loomisel kasutatakse programmeerimiskeelt JavaScript ning React raamistikku [12], mida haldab Facebook ja üksikarendajate kogukond. React on kõige populaarsem *front-end* JavaScripti raamistik [13]. React sobib üheleheliste veebirakenduste arendamiseks ning on komponendipõhine, mis võimaldab antud projektis lihtsalt ehitada taaskasutatavad komponendid vajalike tabelite ja diagrammide kuvamiseks.

Diagrammide koostamiseks kasutatakse Reacti komponentidele ehitatud Recharts raamistikku [14]. Recharts'i abil saab kiirelt ehitada erinevat tüüpi diagramme ning kohandada neid vastavalt projekti nõuetele.

# <span id="page-14-0"></span>**4 Rakenduse kirjeldus**

Joonisel 1 on esitatud järgnevusskeem, mis joonestab lahti stsenaariumi, kuidas kasutaja pärib rakenduses ruumiandmete võrdluse tulemusi. Rakenduse avamisel veebilehitsejas päritakse serverist ruumiobjekte sisaldavad andmebaasi tabelid. Nende tabelite nimed on valitavad kasutajaliidese vormis. Kui kasutaja on vormi täitnud ning seejärel esitanud, käivitatakse serveris ruumiandmete võrdlemise protsess. Protsessi lõppedes kuvatakse tulemused kasutajale.

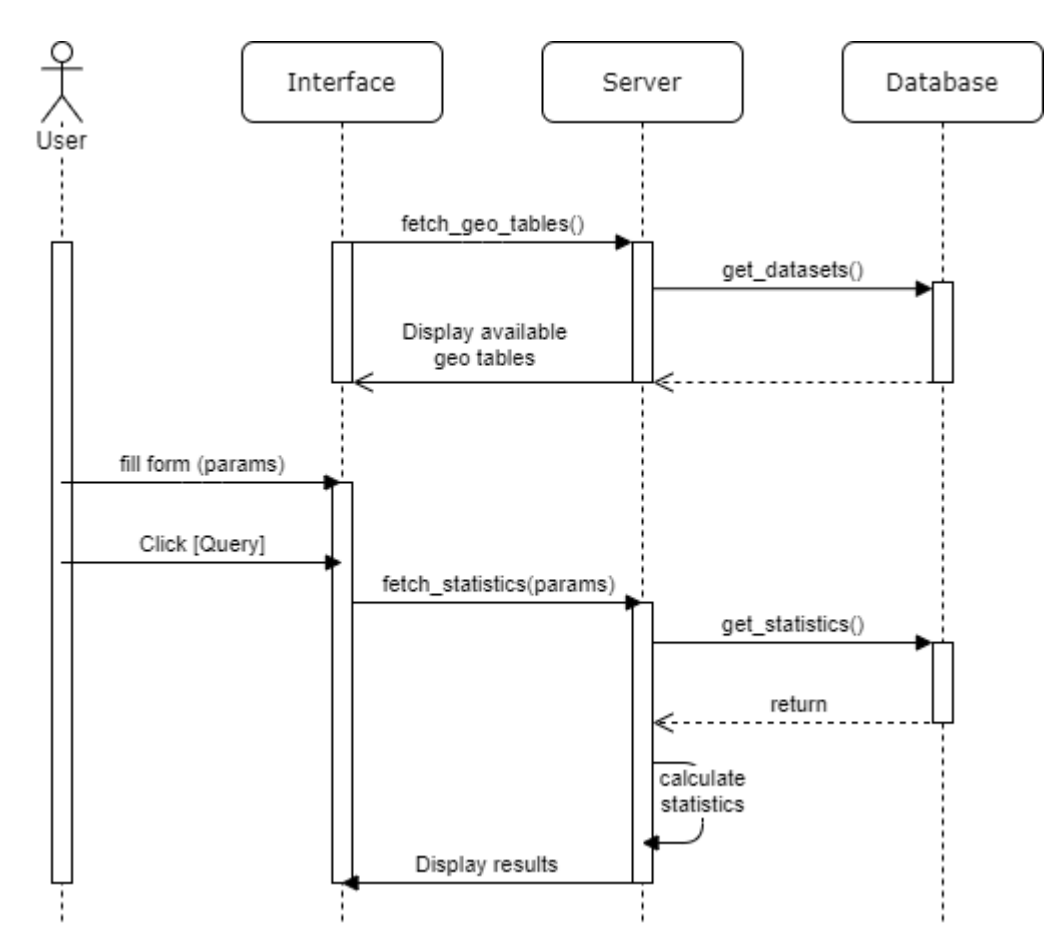

<span id="page-14-1"></span>Joonis 1. Rakenduse järgnevusskeem

## <span id="page-15-0"></span>**4.1 Serveri päringud**

Siin on kirjeldatud päringuid, mida liides teeb serverisse. Päringute juures on välja toodud päringu parameetrid, vastus, meetod ja aadress.

#### <span id="page-15-1"></span>**4.1.1 Ruumiandmetega tabelid**

See päring võimaldab küsida kõik andmebaasis olevad tabelid, mis sisaldavad ruumiobjekte. PostGIS tekitab tabeli *geometry\_columns*, kus *f\_table\_name* väli sisaldab ruumiobjektidega tabelite nimesid. Sellest tabelist saab pärida kõik vajalikud tabelite nimed.

• **URL**

/gis/datasets/

• **Meetod**

**GET** 

• **Parameetrid**

Puuduvad

• **Õnnestunud vastus:**

Kood: 200 OK

Sisu: Loend tabelite nimedega

#### <span id="page-16-0"></span>**4.1.2 Ruumiobjektide võrdlus**

Selle päringu abil võrreldakse ruumiobjekte kahest erinevast andmebaasi tabelist ning tagastatakse vastavad tulemused.

• **URL**

/gis/statistics/

• **Meetod**

POST

• **Parameetrid**

```
 eps_min=[integer]
 eps_max=[integer]
 eps_step=[integer]
 first_dataset=[string]
 second_dataset=[string]
first dataset name=[string]
 second_dataset_name=[string]
 best_eps=[string]
```
• **Õnnestunud vastus:**

Kood: 200 OK

Sisu: võrdluse tulemused [Lisa 1]

# <span id="page-17-0"></span>**5 Kasutajaliides**

Lõputöö käigus arendatud kasutajaliideses on üks vaade, mis on võimalikult lihtne. Joonisel 2 on näha kasutajaliidese esialgne eskiis. Vaade koosneb vormist ruumiandmete võrdluse käivitamiseks ning visualiseeritud kujul võrdluse tulemustest. Võrdluse tulemuste nägemiseks tuleb täita vorm ning see esitada.

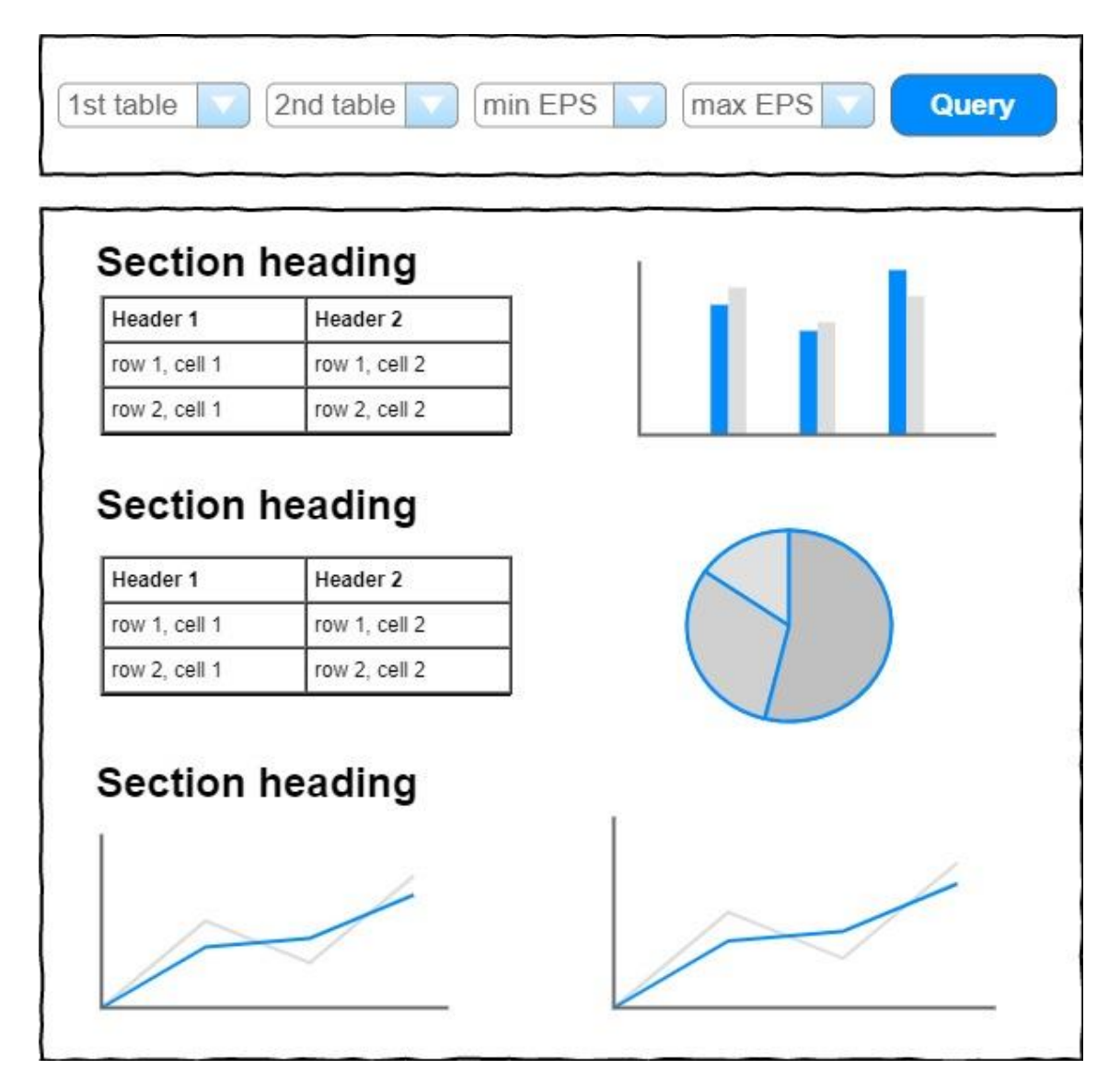

<span id="page-17-1"></span>Joonis 2. Kasutajaliidese eskiis

### <span id="page-18-0"></span>**5.1 Vorm**

Võrdluse käivitamiseks on rakenduse päises vorm (vt. Joonis 3). Vorm võimaldab kasutajal sisestada nõutud parameetrid. Kasutaja saab valida kaks andmebaasi tabelit, milles sisalduvaid ruumiobjekte soovitakse võrrelda. Kuna tabelite nimed andmebaasis võivad olla pikad ja keerulised, siis tulemustes nendele tabelitele viitamiseks on võimalik kasutajal ette anda kohandatud nimed. Kui kohandatud nimede väljad jäetakse täitmata, kasutatakse tulemustes tabelite algseid nimesid.

Lisaks tabelite valikule tuleb ette anda minimaalne kauguslävi, maksimaalne kauguslävi ning kaugusläve aste. Vaikimisi on parima kaugusläve valik automaatne, kuid vorm võimaldab soovi korral valida minimaalse ja maksimaalse kauguläve vahemikus sobiva väärtuse.

Vormi esitamiseks peavad olema täidetud järgmised tingimused:

- Valitud on kaks erinevat andmebaasi tabelit
- Minimaalse kaugusläve väärtus on suurem kui 1
- Maksimaalse kaugusläve väärtus on väiksem kui 1000
- Kaugusläve aste on võrdne või suurem kui 5
- Ei ole pooleli eelnev võrdlusandmete päring

<span id="page-18-1"></span>

| 1st dataset          | 2nd dataset          | <b>Minimum EPS</b> | <b>Maximum EPS</b> | <b>EPS</b> step | <b>Best EPS</b> |       |
|----------------------|----------------------|--------------------|--------------------|-----------------|-----------------|-------|
| <b>Choose option</b> | <b>Choose option</b> | $\sqrt{10}$        | 240                | 10              | Automatic       | Query |
| name                 | name                 |                    |                    |                 |                 |       |

Joonis 3. Vorm ruumiandmete võrdluse käivitamiseks

#### <span id="page-19-0"></span>**5.2 Tulemuste esitamine**

Võrdluse tulemuste statistika esitamiseks kasutatakse tabeleid ja diagramme. Töö käigus loodi taaskasutatav komponent *Graphic*, mis tegi lihtsaks kõikide nõutud tabelite ning diagrammide esitamise. *Graphic* komponent võimaldab kuvada tabelit, tulp-, joon- või sektordiagrammi (vt. Joonis 4).

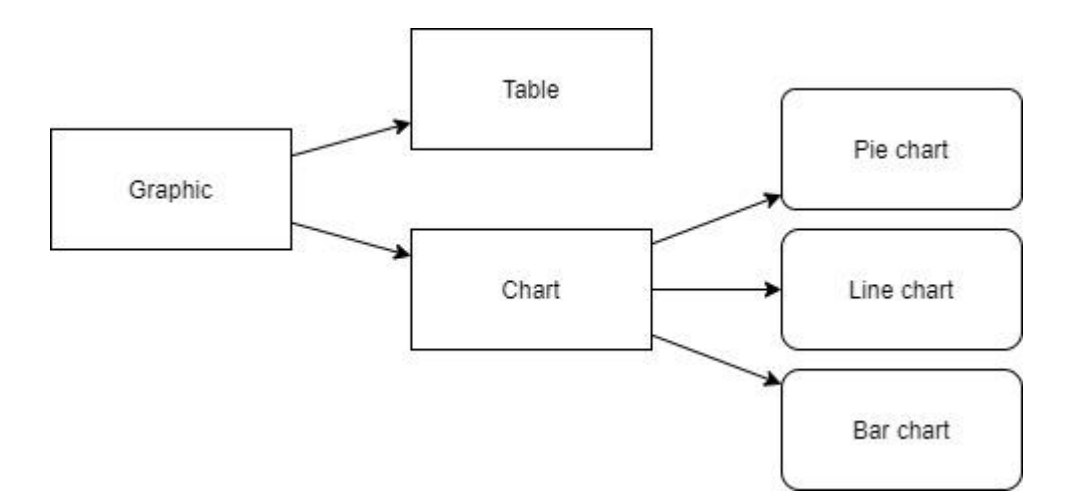

Joonis 4. Rakenduse võimalikud kuvatavad graafilised elemendid

<span id="page-19-1"></span>Ühe tabeli või diagrammi välja joonistamiseks nõuab *Graphic* komponent sisendina objekti, mis sisaldab andmeid, mida soovitakse kuvada, ning täpsustusi kuvatava graafika kohta (vt. Joonis 5). Määrata saab graafilise elemendi tüüpi ning pealkirja.

```
{
    "component":"chart",
    "data":{
       "type":"pie-chart",
       "title":"Ratio (%) of features of different clusters in 
TAR dataset",
       "dataKey":"percentage",
       "chartData":[
          {"name":"TAR matching","percentage":72},
          {"name":"Clusters type 2", "percentage":3},
 {"name":"Clusters type 3", "percentage":3},
 {"name":"Clusters type 4", "percentage":3},
          {"name":"TAR noise", "percentage":17}
       ]
    }
}
```
<span id="page-19-2"></span>Joonis 5. Graphic komponendi sisendi näidis sektordiagrammi kuvamiseks

#### <span id="page-20-0"></span>**5.2.1 Klasterdumise statistika**

Esimesena esitatakse kasutajale baasstatistika kasterdumise kohta valitud kauguslävede puhul (vt. Joonis 6). Tabelitena kuvatakse mõlema andmehulga objektide üldarv vaadeldaval alal, erinevat tüüpi klastrite kogus ning nende suhteline jaotus. Joondiagrammina esitatakse esimest tüüpi klastrite suhteline jaotus. Joonisel 6 näidatud joondiagramm võimaldab kasutajal hinnata, milline on parim kaugusläve väärtus. Antud näites ei suurene alates 80 cm kokkulangevate objektide ehk esimest tüüpi klastrite arv oluliselt.

#### **Clustering statistics**

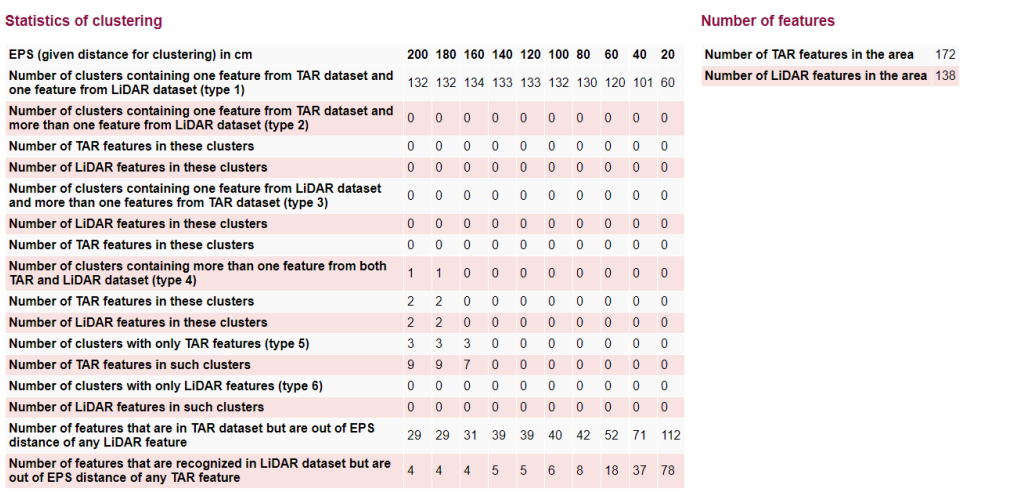

#### Statistics of clustering (%)

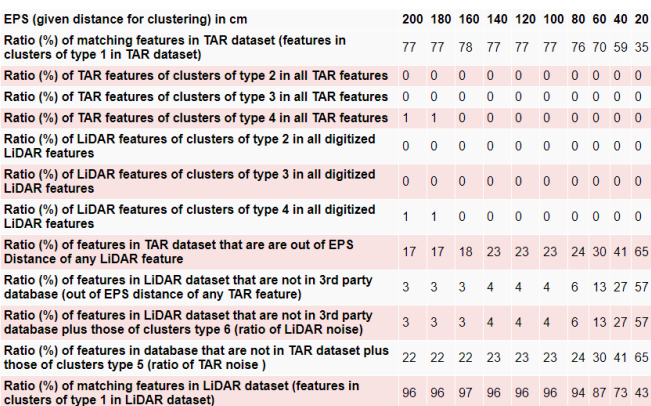

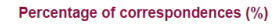

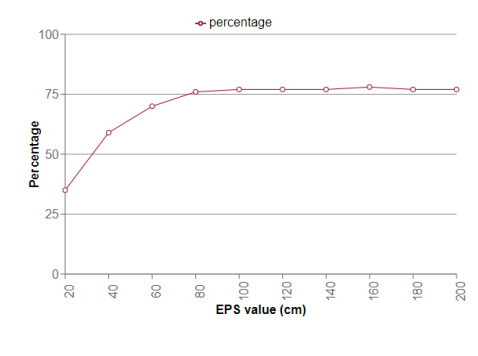

#### <span id="page-20-1"></span>Joonis 6. Ruumiandmete võrdluse klasterdumise baasstatistika.

#### <span id="page-21-0"></span>**5.2.2 Parima kaugusläve statistika**

Selles osas esitatakse detailsem ülevaade ühe kaugusläve võrdlustulemuste kohta (vt. Joonis 7). Esitatav kauguslävi on määratud kasutaja poolt võrdluse käivitamisel või määramata jätmisel arvutatud meetodi poolt tulemuste põhjal. Uuesti on välja toodud tabelina andmed klastrite suhtelise jaotuse kohta. Lisaks on samad andmed esitatud sektordiagrammina mõlema andmehulga suhtes.

Meetod arvutab kaugused esimest tüüpi klastrites olevate objektide vahel. Kasutajale esitatakse maksimaalne ja minimaalne kaugus. Kõik kaugused jaotatakse kaugusklassidesse, et leida absoluutne ja suhteline kaugusjaotus. Selline statistika esitatakse tulp- ning sektordiagrammina.

#### Statistics for EPS 180 cm

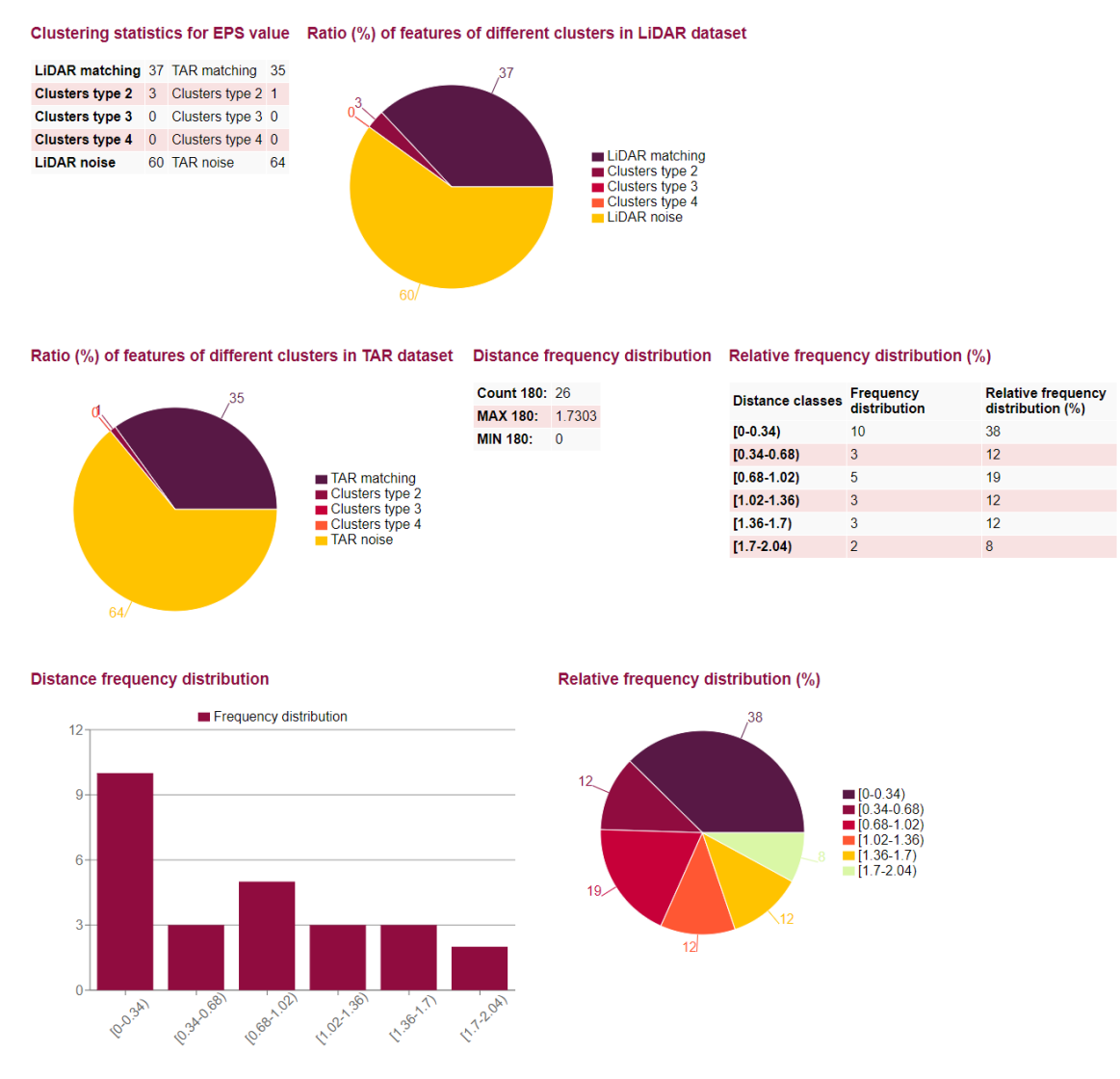

<span id="page-21-1"></span>Joonis 7. Parima kaugusläve detailne statistika.

#### <span id="page-22-0"></span>**5.2.3 Graafikud joonobjektide nihke hindamiseks**

Järgnevad diagrammid esitatakse ainult joonobjektide võrdlemisel (vt Joonis 8). Joonte võrdlemisel esitatakse kasutajale kolm erineval meetodil arvutatud graafikut. Esimese kahe graafiku statistika aluseks on mõlema andmehulga kõigi paaritunud joonte ümber vastavalt kaugusläve väärtusele puhvri loomine. Esimene diagramm – puhvrite ülekatte statistika (*buffer overlay statistics (BOS)*) – väljendab mõlema puhvri ühisosa ning omavahelise vahe suhtelist jaotust nende ühendi suhtes [15]. Teine diagramm (BOM) väljendab, kui suur osa ühe andmehulga joonte puhvrist kattub teise andmehulga puhvriga. Kolmanda graafiku (s*ingle buffer method*) saamiseks luuakse puhver ümber esimese andmehulga joonte ning arvutatakse mitu protsenti teise andmehulga pikkusest meetrites langeb sellesse puhvrisse.

#### **Line statistics**

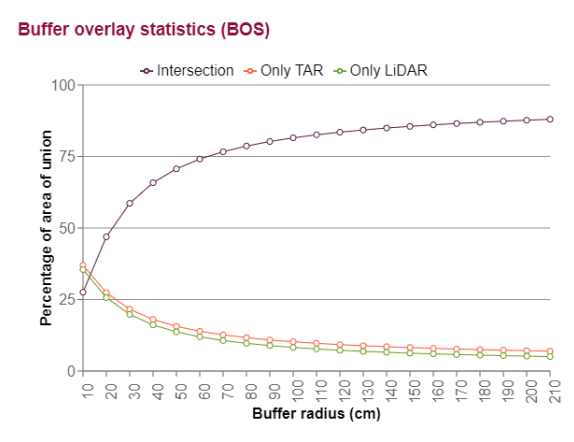

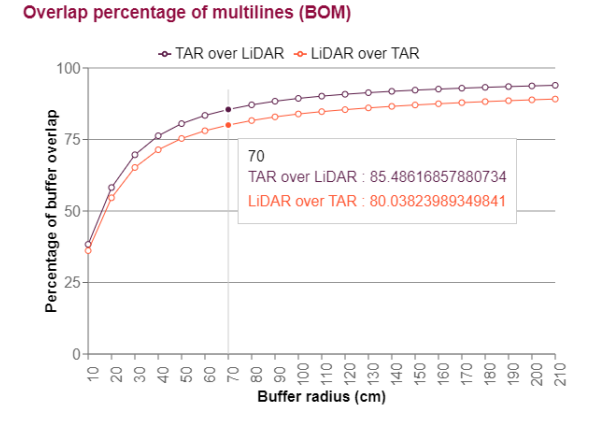

Single buffer method

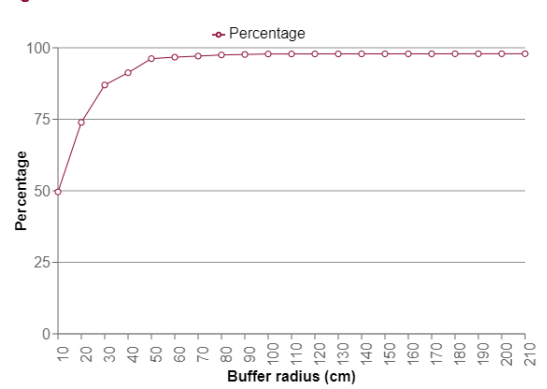

<span id="page-22-1"></span>Joonis 8. Joonobjektide võrdluse tulemusi väljendavad diagrammid.

## <span id="page-23-0"></span>**5.3 Testimine**

Valminud tarkvara kasutajaliidesele kirjutati automaatteste. Testide kirjutamiseks kasutati JavaScript'i testimise raamistikku Jest [16], mida haldab Facebook. Jest'i fookus on testide kirjutamise lihtsusel ning sobib projektidele, mis kasutavad React raamistikku.

Testitud on tabelite ja diagrammide korrektne kuvamine ning vormi kasutamine. Testide eesmärk on veenduda kasutajaliidese korrektses töötamises ning tuvastada vead. Lisaks automaattestidele viidi läbi manuaalne kasutajaliidese testimine.

## <span id="page-24-0"></span>**6 Võimalikud edasiarendused**

Lõputöö käigus loodud prototüüp kiirendab ruumiandmete võrdluse tulemuste visualiseerimist, kuid sellele lisaks tuleks uurida, kuidas teha mugavamaks ja kiiremaks andmete ettevalmistamine võrdluseks.

#### <span id="page-24-1"></span>**6.1 Ruumiandmete sisestamine läbi kasutajaliidese**

Valminud rakendus eeldab, et võrreldavad andmehulgad ruumiobjektidega on PostgreSQL/PostGIS andmebaasi tabelites. Uute andmete lisamiseks peab olema otse ligipääs andmebaasi. Võrreldavate ruumiobjektidega SHP failid (Shapefile) tuleb PostGIS'i *shp2pgsql* käsklusega teisendada SQL päringulauseteks ning seejärel laadida päringulausete abil ruumiandmed andmebaasi.

Ruumiandmete võrdlemise protsess oleks lihtsam, kui andmed, mida soovitakse võrrelda, oleks võimalik sisestada andmebaasi läbi antud töös arendatud rakenduse. Selline funktsionaalsus võiks käia läbi uue vaate, kus kasutaja saab lisada vormi kaudu SHP faile ning need esitada. Failid laetakse serverisse, teisendatakse SQL päringulauseteks ning laetakse andmebaasi. Uue funktsionaalsuse arendamise teeb raskeks sisendfailide valideerimine ja kontrollimine, kas sisestatud failid on SHP formaadis.

# <span id="page-25-0"></span>**7 Kokkuvõte**

Käesolevas töös loodi veebirakendus, mis kuvaks kasutajale ruumiandmete analüüsi statistilisi tulemusi. Rakenduse eesmärk oli asendada tulemuste manuaalne töötlemine ja diagrammide loomine Excel tabelarvutussüsteemis lahendusega, mis teeb seda automaatselt. Kuna võrdluse tulemuste tabelite suurused varieeruvad vastavalt võrdluse parameetritele, siis eelnev meetod tulemuste visualiseerimiseks oli töömahukas ning tõi endaga kaasa vigu.

Töö esimeses osas tehti kindlaks veebirakenduse nõuded ning uuriti, kas leidub olemasolevat tarkvara, mida saaks kohandada antud töö vajadustele. Vastavalt nõuetele määrati kindlaks rakenduse tehniline lahendus.

Tehnilise lahenduse põhjal arendati tarkvara, mis aitab ruumiandmete valdkonna eksperdil kiiresti võrrelda kahte andmehulka soovitud parameetritega. Võrreldavad objektid võivad olla punktid või jooned. Veebirakendus kuvab kasutajale võrdluse kohta statistikat tabelite ja diagrammide näol, mille põhjal on võimalik hinnata andmehulkade kokkulangevust. Rakendus aitab Archimedese rakendusuuringus hoida kokku aega ning vältida vigu võrdlustulemuste esitamisel.

Valminud veebirakenduse prototüüp on lihtne ja kasutatav. Planeeritud eesmärk sai täidetud, kuid loodud tarkvara on võimalik täiendada, lisades ruumiandmete andmebaasi lisamise funkstionaalsuse, mis teeks võrdlusprotsessi terviklikumaks.

# <span id="page-26-0"></span>**Kasutatud kirjandus**

- [1] "Mis on GIS?," [Online]. Available: http://www.gispaev.ee/avaleht/mis-on-gis/. [Accessed 25 05 2020].
- [2] "Kuluefektiivse ühildatava geodeetilise täpsusega 3D ruumiandmete taristu loomise rakendusuuring," [Online]. Available: https://www.etis.ee/Portal/Projects/Display/e344ff8c-ce7d-4b03-8db0 ed85cb4a8170. [Accessed 19 05 2020].
- [3] R. Maigre, H.-M. Haav, R. Lillements, K. Julge and G. Anton, "A Method of Comparative Spatial Analysis of a Digitized (LiDAR) Point Cloud and the Corresponding GIS Database," in *14th International Baltic Conference on Databases and Information Systems*, 2020, [].
- [4] "PostgreSQL," [Online]. Available: https://www.postgresql.org/. [Accessed 19 05 2020].
- [5] "PostGIS," [Online]. Available: https://postgis.net/. [Accessed 19 05 2020].
- [6] M. Ester, H.-P. Kriegel, J. Sander and X. Xu, "A Density-Based Algorithm for Discovering Clusters in Large Spatial Databases with Noise," *Proceedings of the Second International Conference on Knowledge Discovery and Data Mining,* pp. 226-231, 1996.
- [7] K. Wiegers and J. Beatty, Software Requirements, Microsoft Press, 2013, pp. 8-9.
- [8] "ST\_ClusterDBSCAN," [Online]. Available: https://postgis.net/docs/manualdev/ST\_ClusterDBSCAN.html. [Accessed 20 05 2020].
- [9] I. Hast, "Quality Assessment of Spatial Data: Positional Uncertainties of the National Shoreline Data of Sweden," 2014.
- [10] E. Xavier, F. Ariza-Lopez and M. Ureña-Camara, "WPS for positional quality control applying the method proposed in UNE 148002," 2015.
- [11] "Django," [Online]. Available: https://www.djangoproject.com/. [Accessed 19 05 2020].
- [12] "React," [Online]. Available: https://reactjs.org/. [Accessed 19 05 2020].
- [13] "Front-end frameworks popularity (React, Vue and Angular)," [Online]. Available: https://gist.github.com/tkrotoff/b1caa4c3a185629299ec234d2314e190. [Accessed 19 05 2020].
- [14] "Recharts," [Online]. Available: https://recharts.org/en-US/. [Accessed 19 05 2020].
- [15] H. Tveite, "An accuracy assessment method for geographical line data sets based on buffering," *International Journal of Geographical Information Science,* vol. 13, no. 1, pp. 27-47, 1999.
- [16] "Jest," [Online]. Available: https://jestjs.io/en/. [Accessed 24 05 2020].

## <span id="page-27-0"></span>**Lisa 1 – Ruumiandmete võrdluse päringu vastus**

```
w{eps_ranges_table: [,..],...}
  best_eps_value: "50
 vdistance_statistics: {stats_table: [["Count 50:", 42], ["MAX 50:", 0.44], ["MIN 50:", 0]],..}
   vdistribution_classes: [["[0-0.07)", 37, 88], ["[0.07-0.14)", 0, 0], ["[0.14-0.21)", 2, 5], ["[0.21-0.28)", 1, 2],…]
    \blacktriangleright 0: ["[0-0.07)", 37, 88]
    *1: ["[0.07-0.14)", 0, 0]
    \triangleright 2: ["[0.14-0.21)", 2, 5]
    \triangleright 3: ["[0.21-0.28)", 1, 2]
    *4: ["[0.28-0.35)", 1, 2]
    \triangleright 5: ["[0.35-0.42)", 0, 0]
    \triangleright 6: ["[0.42-0.49)", 1, 2]
   vstats_table: [["Count 50:", 42], ["MAX 50:", 0.44], ["MIN 50:", 0]]
    ▶ 0: ["Count 50:", 42]
    ▶ 1: ["MAX 50:", 0.44]
    \triangleright 2: ["MIN 50:", 0]
 veps_ranges_table: [,..]
   ▶ 0: ["EPS (given distance for clustering) in cm", "240", "230", "220", "210", "200", "190", "180", "170",...]
   \triangleright 1: [,...]
   \triangleright 2: \begin{bmatrix} 1 \\ 2 \end{bmatrix}5: [.,.]\triangleright 8: [,...]
   > 9: ["Number of taltech_curbstones_tar features in these clusters", "9", "9", "7", "3", "3", "3", "2", "2", ...]
  15: [,..]
  \triangleright 16: [,..]
  first_dataset_name: "curbstones_taltech_ids"
 vline_stats: {bos: {10: [27.550859309268212, 36.96703846351488, 35.48210222721652],..},..}
   bos: {10: [27.550859309268212, 36.96703846351488, 35.48210222721652], ...}
   ▶ overlap: {10: [38.33319548936484, 36.1460989856645], 20: [58.19863868848325, 54.61511042257564],..}
  ▶ singlebuffer: {10: [49.618188481591346], 20: [73.90966759769377], 30: [86.97857893815342], 40: [91.28362675062135],..}
 v number of features: [["Number of taltech curbstones tar features in the area", 58],...]
  ▶ 0: ["Number of taltech_curbstones_tar features in the area", 58]
   ▶1: ["Number of curbstones_taltech_ids features in the area", 56]
```
second\_dataset\_name: "taltech\_curbstones\_tar"

# <span id="page-28-0"></span>**Lisa 2 – Excel'i dokument ruumiandmete võrdluse tulemustega**

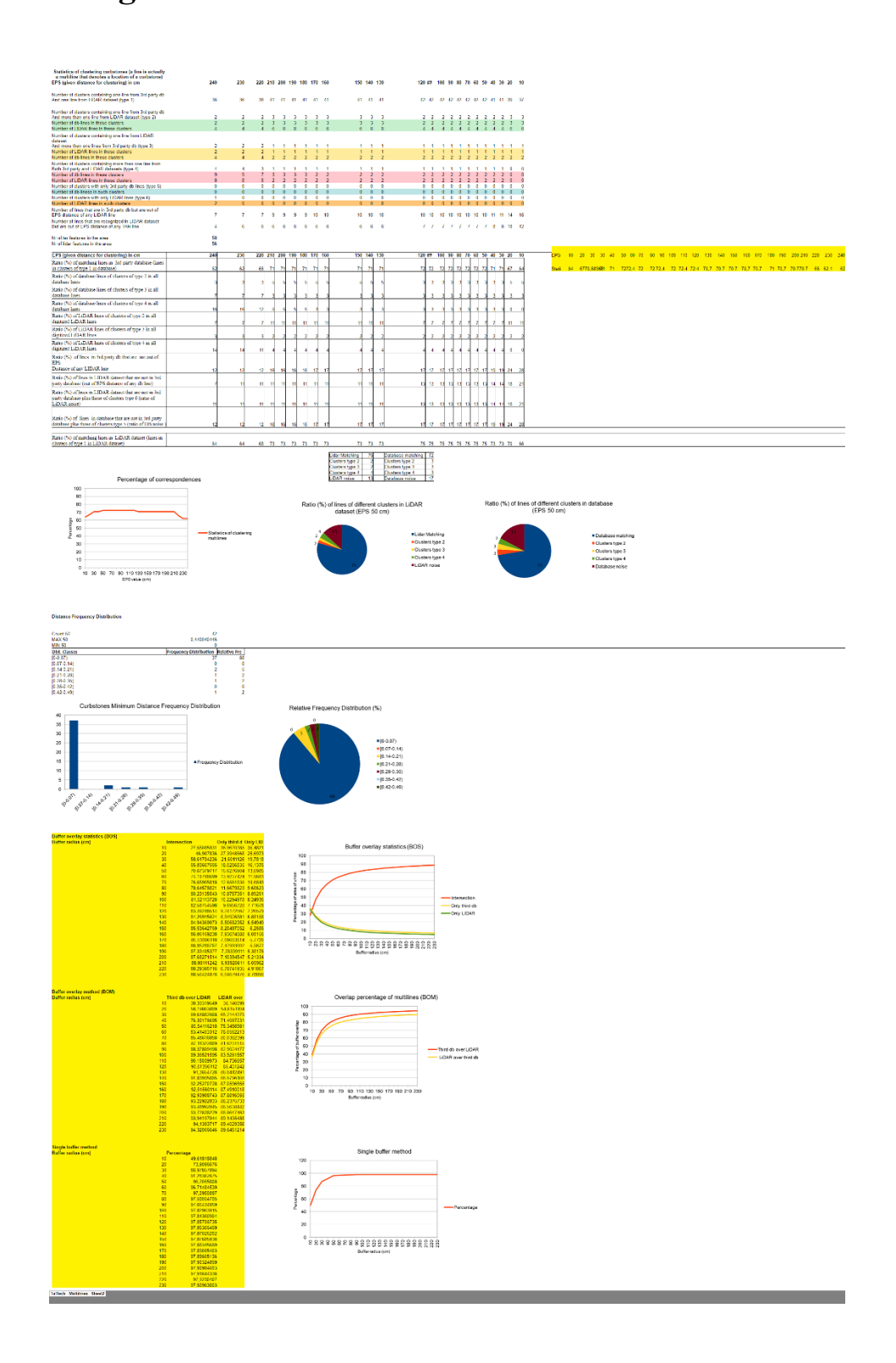